Jul 13, 2023

# Quantifying % Cover with ImageJ: An Analysis Tool for Imagebased Assessments in Grazing Experiment Studies

DOI

## **[dx.doi.org/10.17504/protocols.io.e6nvw5epdvmk/v1](https://dx.doi.org/10.17504/protocols.io.e6nvw5epdvmk/v1)**

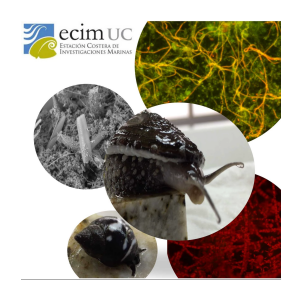

[Clara Maria Arboleda-Baena](https://www.protocols.io/researchers/clara-maria-arboledabaena)<sup>1,2,3</sup>, [Claudia Pareja](https://www.protocols.io/researchers/claudia-pareja)<sup>2</sup>, [Javiera Poblete](https://www.protocols.io/researchers/javiera-poblete)<sup>2</sup>, Eric Berlow<sup>4</sup>, Hugo Sarmento<sup>3</sup>, [Ramiro Logares](https://www.protocols.io/researchers/ramiro-logares)<sup>5</sup>, [Rodrigo De La Iglesia](https://www.protocols.io/researchers/rodrigo-de-la-iglesia)<sup>2,6</sup>, Sergio navarrate<sup>1,6,7,8,9,10</sup>

<sup>1</sup>Estación Costera de Investigaciones Marinas (ECIM), Las Cruces, Pontificia Universidad Católica de Chile, Chile; <sup>2</sup>Laboratorio de Microbiología Marina, Facultad de Ciencias Biológicas, Pontificia Universidad Católica de Chile, Chile; <sup>3</sup>Laboratory of Microbial Processes & Biodiversity, Departamento de Hidrobiologia, Universidade Federal de São Carlos, Brazil;

<sup>4</sup>Vibrant Data Labs - Berkeley, California, United States; <sup>5</sup>Instituto de Ciencias del Mar – CSIC, Barcelona, Spain; <sup>6</sup>Marine Energy Research & Innovation Center (MERIC), Avda. Apoquindo 2827, Santiago, Chile;

<sup>7</sup>Núcleo Milenio para la Ecología y la Conservación de los Ecosistemas de Arrecifes Mesofóticos;

<sup>8</sup>Templados (NUTME), Pontificia Universidad Católica de Chile, Chile;

<sup>9</sup>Center for Applied Ecology and Sustainability (CAPES), Pontificia Universidad Católica de Chile, Chile; <sup>10</sup>Copas Coastal, Universidad de Concepción, Chile

[How macroorganisms affe…](https://www.protocols.io/workspaces/trophic-and-nontrophic-pathways-in-the-intertidal)

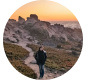

[Clara Maria Arboleda-Baena](https://www.protocols.io/researchers/clara-maria-arboledabaena)

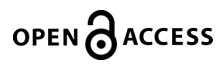

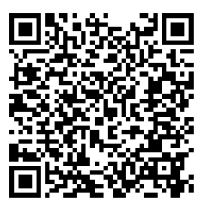

#### **DOI: [dx.doi.org/10.17504/protocols.io.e6nvw5epdvmk/v1](https://dx.doi.org/10.17504/protocols.io.e6nvw5epdvmk/v1)**

**Protocol Citation:** Clara Maria Arboleda-Baena, Claudia Pareja, Javiera Poblete, Eric Berlow, Hugo Sarmento, Ramiro Logares, Rodrigo De La Iglesia, Sergio navarrate 2023. Quantifying % Cover with ImageJ: An Analysis Tool for Image-based Assessments in Grazing Experiment Studies. **protocols.io <https://dx.doi.org/10.17504/protocols.io.e6nvw5epdvmk/v1>**

**License:** This is an open access protocol distributed under the terms of the **Creative Commons [Attribution](https://creativecommons.org/licenses/by/4.0/) License**, which permits unrestricted use, distribution, and reproduction in any medium, provided the original author and source are credited

**Protocol status:** Working

**Created:** January 25, 2021

**Last Modified:** July 13, 2023

**Protocol Integer ID:** 46662

**Keywords:** Grazing, Epilithic biofilms (periphyton), Intertidal, ImageJ, Mollusk grazers

#### Disclaimer

The authors declare no conflict of interest.

## Abstract

Protocol used in the article "Unifying microorganisms and macrograzers in rocky shore ecological networks: trophic and non-trophic effects on microbial community".

## Image Attribution

Clara Arboleda-Baena

#### **Materials**

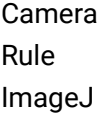

## Safety warnings

Not applicable  $\bullet$ 

## Ethics statement

Field study approval number ID Protocol: 170829006, by the Comité Institucional de Seguridad en Investigación of the Pontificia Universidad Católica de Chile.

## **PROTOCOL**

- 1 We analyzed 10 rocks for each treatment, examining the effects of epilithic biofilm grazing by five different species: the chiton *Chiton granosus* (Frembly 1828), the littorinid *Echinolittorina* peruviana (Lamarck 1822), the keyhole limpet Fissurella crassa (Lamarck 1822), the scurrinid limpet Scurria araucana (d'Orbigny 1839), and the pulmonate limpet Siphonaria lessonii (Blainville 1827). The experiment lasted 24 hours when animals were carefully removed. Within 24 hours, all 10 replicates rocks for each treatment were photographed and the biofilm cover was analyzed using the software Image J with the following protocol.
- 2 We captured three images of each rock: 1) before biofilm colonization (R: rock), 2) after epilithic biofilm colonization (B: biofilm), and 3) after the grazing experiment conducted by the five species (G: grazing) (Figure 1). In total, we analyzed 50 rocks, resulting in a collection of 150 pictures. To provide scale and reference, all the pictures were taken with a ruler positioned alongside the rocks.

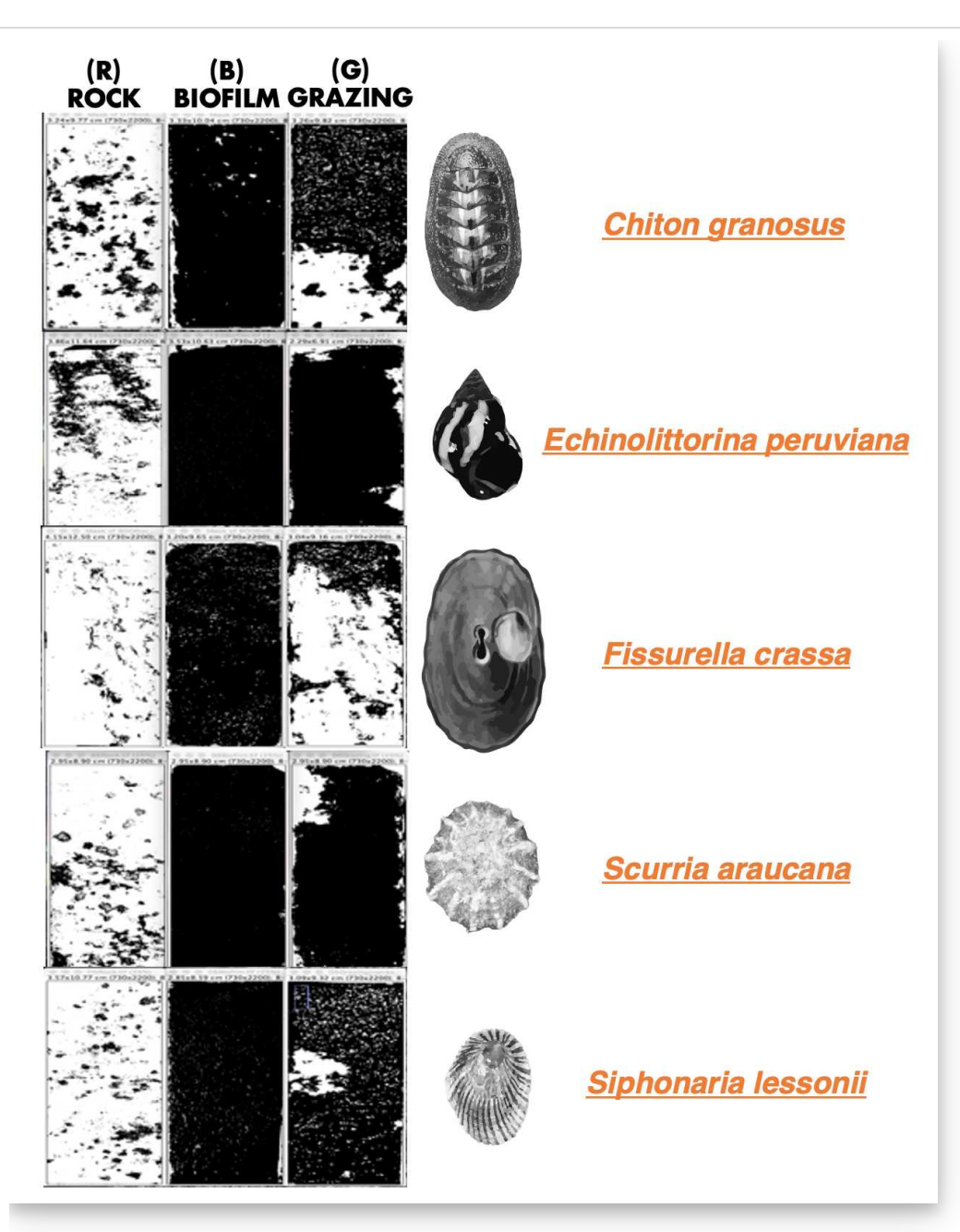

Figure 1. Pictures illustrating the (R: rock), (B: biofilm), and (G: grazing) stages of the grazing experiment with Chiton granosus, Echinolittorina peruviana, Fissurella crassa, Scurria araucana, and Siphonaria lessonii.

#### 3 We developed the following ImageJ protocol for each picture (R, B, and G):

A. Select the "Straight" tool and mark 1 cm on the ruler in the photograph.

B. Go to "Analyze > Set Scale" and adjust the measurements using "known distance: 1" and "Unit of length: cm". Press the "Ok" button.

C. Crop the image to remove the background, ensuring only the rock is visible. Locate the "Rectangle" tool in the software's toolbar and select it. Use the "Rectangle" tool to draw a rectangle around the perimeter of the rock, ensuring that only the rock is enclosed within the shape. Then select "Image > Crop". The rock should be perfectly vertical and aligned in the same direction as the three pictures of each treatment (R, B, and G).

D. Adjust the image size by selecting "Image > Adjust > Size" and entering the values: 730 width / 2200 Height (pixels). Disable the option "Constrain aspect ratio".

E. Save the photograph as a ".tif" file using the code "Species Treatment + replicate number" + picture specification (R, B, or G).

## 4 To analyze a single rock, follow these steps for each of the three pictures (R, B, and G):

F. Select the three pictures of one rock (R, B, and G) saved as .tif.

G. Convert each picture to 8-bit format by selecting "Image > Type > 8-bit".

H. Choose "Image > Adjust > Threshold". Select the "Red" channel and choose the "Default" option. Use the color red to define the biofilm or the darkest point on the rock. Make sure to disable the option "Dark background" to accurately measure the desired area. \*Recommendation: Keep the three pictures close by to assist in identifying the biofilm and distinguishing it from the dark minerals on the rock.

I. Proceed to "Analyze > Analyze Particles". Set the following parameters: Size (cm^2): 0 infinity; Circularity: 0.00 - 1.00; Show: Nothing; Select: "Display results" and "Summarize".

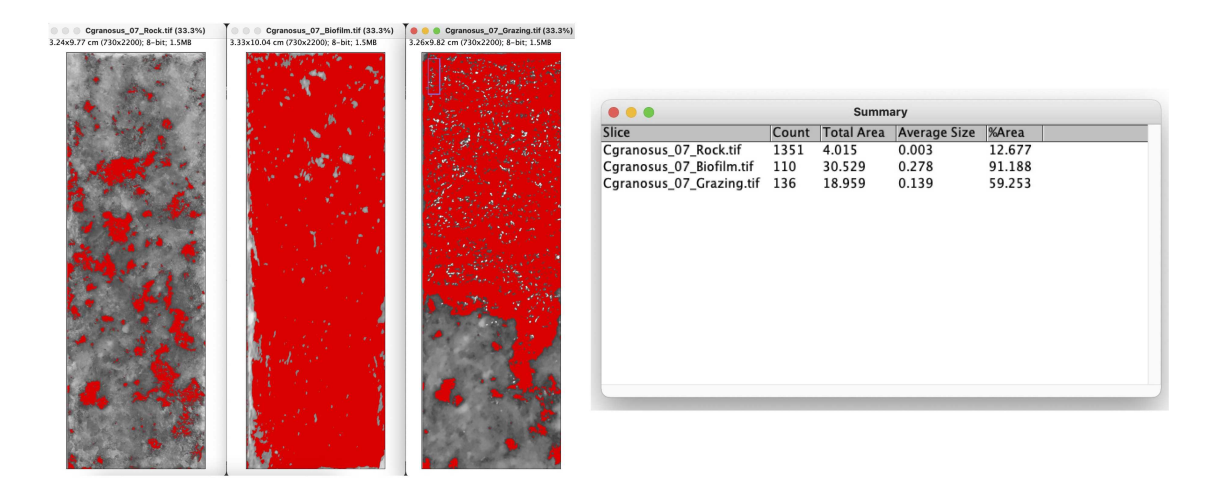

**Figure 2.** Images illustrating the  $(R: rock)$ ,  $(B: biofilm)$ , and  $(G: qrazing)$  stages of the grazing experiment with Chiton granosus after applying the adjustment threshold. The table showing the summary of the percentage area results is also presented.

J. Copy the results into a table with columns for R, B, and G.

Please note that these steps should be repeated for each individual rock, considering the corresponding set of **R**, **B**, and **G** pictures.

5 The grazing percentage was determined by subtracting the value obtained from the biofilm picture  $(B)$  from the result of the grazing picture  $(G)$ , and then further subtracting the background value obtained from the rock picture (R).

To assess the reproducibility of the method, we involved two different analysts. We calculated the average of the data generated by each analyst and performed a Welch's t-test (unequal variances t-test) to compare the results. The obtained p-value > 0.05, indicates that there were no significant differences in the analysis between the two analysts. Thus, the method demonstrates reproducibility.